Accepted 1993 December 11. Received 1993 March 17

#### **Abstract**

This guide is for authors who are preparing papers for the Monthly Notices of the Royal Astronomical Society using the LATEX document preparation system and the MN style file.

```
[Sorry. Ignored \beginkeywords ... \endkeywords]
```
### **1 Introduction**

In addition to the standard submission of hardcopy from authors, Monthly Notices accepts machine-readable forms of papers in LATEX. The layout design for Monthly Notices has been implemented as a LATEX style file. The MN style is based on the ARTICLE style as discussed in the  $LATEX$  manual [la]. Commands which differ from the standard LATEX interface, or which are provided in addition to the standard interface, are explained in this guide. This guide is not a substitute for the LATEX manual itself. Authors planning to submit their papers in LATEX are advised to use mn.sty as early as possible in the creation of their files.

### **1.1 The MN document style**

The use of LATEX document styles allows a simple change of style (or style option) to transform the appearance of your document. The MN style file preserves the standard LATEX interface such that any document that can be produced using the standard LATEX ARTICLE style can also be produced with the MN style. However, the measure (or width of text) is narrower than the default for ARTICLE, and even narrower than for the A4 style, therefore line breaks will change and long equations may need re-setting.

When your article is printed in the Monthly Notices journal, it is typeset in Monotype Times. As most authors do not have this font, it is likely that the make-up will change with the change of font. For this reason, we ask you to ignore details such as slightly long lines, page stretching, or figures falling out of synchronization, because these details can be dealt with at a later stage.

### **1.2 General style issues**

For general style issues, authors are referred to the iInstructions for Authorsj on the inside back cover of Monthly Notices. Authors who are interested in the details of style are referred to Butcher bu and The Chicago Manual ch. The language of the journal is British English and spelling should conform to this.

Use should be made of symbolic references ( $\text{ref}$ ) in order to protect against late changes of order, etc.

## **1.3 Submission of** LATEX **articles to the journal**

Authors are urged to state that electronic submission is intended when first submitting their paper. Papers should initially be submitted in the usual way to the Executive Secretary, Royal Astronomical Society, Burlington House, London W1V 0NL, as set out on the inside front cover of each issue of Monthly Notices. Three hard copies should be supplied. One of these copies should be single-sided and double-spaced throughout, while the other two should be weight-reduced, by being either singlespaced or double-sided. Note that articles, or revised versions thereof, may not be submitted by electronic mail. Appropriate gaps should be left for figures, original

 $\lceil$ 

versions and copies of which should also be supplied. Authors should ensure that their figures are suitable (in terms of lettering size, etc.) for the reductions they intend.

Authors who wish to include PostScript artwork directly into their articles can do so, by using either Tomas Rokickijs EPSF macros or Trevor Darrelljs PSFIG macros (both of which are supplied with the DVIPS PostScript driver). Please remember to supply any additional figure macros you use with your article. Please also supply hard copies of your figures, for the use of production editors and as a back-up. Authors should not attempt to use implementation specific  $\searrow$  special is directly.

The correct Monthly Notices House Style should be used m details are given in the Instructions for Authors, in the Style Guide published in the 1 January 1993 issue (MNRAS, 260, 1), and in Appendix C of this guide. No disk should be submitted at this initial stage. When the paper has been accepted, the double-spaced copy will be marked up by sub-editors at Blackwell Science (BS) and returned to you for correction. When the requested corrections have been made, you should send the following to BS:

- 1. a 3.5-inch or 5.25-inch PC disk (double- or high-density or Apple Mac), containing the *corrected* version of the paper, plus any macro files you have been using. The files for the final version should be text-only, with no systemdependent control codes (often called an ASCII file);
- 2. two hard copies of the corrected version, plus the original marked copy of the article; *any further author corrections should be clearly indicated on the latter*;
- 3. a signed statement that the revised copy and the disk do indeed correspond.

In addition, you should submit the following information concerning the disk and its contents:

- 1. the disk format (e.g. IBM 360k);
- 2. how many files the disk contains, their names, a description of the file contents and the number of pages each file will produce when printed; details of any user-defined macros;
- 3. the computer system and implementation of LATEX used (e.g. IBM AT,  $PCTEX$  v3.0).

Ensure that any author-defined macros are gathered together in the file, just before the \begindocument command.

Unless the layout of the paper has to be significantly changed by the typesetter (for example, if the gaps left for the figures are not suitable), it will not be necessary to send you a typeset proof to check, as the paper will be set directly from your submitted disk. However, you should note that, if serious problems are encountered with the coding of your paper (missing author-defined macros, for example), it may prove necessary to divert the paper to conventional typesetting.

## **2 Using the MN style**

If the file mn.sty is not already in the appropriate system directory for LATEX files, either arrange for it to be put there, or copy it to your working directory. The MN document style is implemented as a complete document style, *not* a document style option. In order to use the MN style, replace article by mn in the  $\setminus$ documentstyle command at the beginning of your document:

\documentstylearticle

is replaced by

\documentstylemn

In general, the following standard document style options should *not* be used with the MN style:

- 1. 10pt, 11pt, 12pt m unavailable;
- 2. twoside (no associated style file) m twoside is the default;
- 3. fleqn, leqno, titlepage m should not be used (fleqn is already incorporated into the MN style);
- 4. twocolumn m is not necessary as it is the default style.

If necessary, draft, proc, ifthen and bezier can be used.

The MN style file has been designed to operate with the standard version of 1 fonts. tex that is distributed as part of  $LATEX$ . If you have access to the source file for this guide, mnguide.tex, and to the specimen article, mnsample.tex, attempt to typeset both of these. If you find font problems you might investigate whether a non-standard version of lfonts.tex has been installed in your system.

### **2.1 Additional document style options**

The following additional style options are available with the MN style:

- onecolumn m to be used *only* when two-column output is unable to accommodate long equations;
- landscape m for producing wide figures and tables which need to be included in landscape format (i.e. sideways) rather than portrait (i.e. upright). This option is described below.
- doublespacing m this will double-space your article by setting \ baselinestretch to 2.
- referee m 12/20pt text size, single column, measure 16.45cm, left margin 2. 75cm on A4 page.
- galley m no running heads, no attempt to align the bottom of columns.

#### **2.2 Landscape pages**

If a table or illustration is too wide to fit the standard measure, it must be turned, with its caption, through 90 degrees anticlockwise. Landscape illustrations and/or tables cannot be produced directly using the MN style file because TEX itself cannot turn the page, and not all device drivers provide such a facility. The following procedure can be used to produce such pages.

1. Use the table\* or figure\* environments in your document to create the space for your table or figure on the appropriate page of your document. Include an empty caption in this environment to ensure the correct numbering of subsequent tables and figures. For instance, the following code prints a page with the running head, a message half way down and the figure number towards the bottom. If you are including a plate, the running headline is different, and you need to key in the three lines that are marked with  $\frac{2}{3}$  \*\*, with an appropriate headline.

```
% ** \clearpage
** \thispagestyleplate
% ** \plateOpposite p.~812, MNRAS, \bf 261
\beginfigure*
 \vbox to220mm\vfil Landscape figure to go here.
  \caption
 \vfil
```

```
\labellandfig
\endfigure*
```
2. Create a separate document with the corresponding document style but also with the landscape document style option, and include the \pagestyle command, as follows:

```
\documentstyle[landscape]mn
\pagestyleempty
```
- 3. Include your complete tables and illustrations (or space for these) with captions using the table\* and figure\* environments.
- 4. Before each float environment, use the \setcounter command to ensure the correct numbering of the caption. For example,

```
\setcountertable0
\begintable*
 \beginminipage115mm
 \captionThe Largest Optical Telescopes.
 \labeltab1
\begintabular@llllcll
   :
 \endtabular
\endminipage
\endtable*
```
The corresponding example for a figure would be:

```
\clearpage
\setcounterfigure12
\beginfigure*
 \vspace144mm
 \captionChart for a cold plasma.
\labelfig13
\endfigure*
```
## **3 Additional facilities**

In addition to all the standard LATEX design elements, the MN style includes the following features.

- 1. Extended commands for specifying a short version of the title and author(s) for the running headlines.
- 2. A keywords environment and a \nokeywords command.
- 3. Use of the description environment for unnumbered lists.
- 4. A \contcaption command to produce captions for continued figures or tables.

In general, once you have used the additional mn.sty facilities in your document, do not process it with a standard LATEX style file.

## **3.1 Titles and authorjs name**

In the MN style, the title of the article and the authoris name (or authorsi names) are used both at the beginning of the article for the main title and throughout the article as running headlines at the top of every page. The title is used on odd-numbered pages (rectos) and the authorjs name appears on even-numbered pages (versos). Although the main heading can run to several lines of text, the running headline must be a single line (\*45 characters). Moreover, the main heading can also incorporate new line commands (e.g.  $\setminus$ ) but these are not acceptable in a running headline. To enable you to specify an alternative short title and an alternative short authorjs name, the standard \title and \author commands have been extended to take an optional argument to be used as the running headline. The running headlines for this guide were produced using the following code:

```
\title[Monthly Notices: \LaTeX\ guide for authors]
 Monthly Notices of the Royal Astronomical
 Society: \\ \LaTeX\ style guide for authors
```
and

```
\author[A. Woollatt et al.]
 A.~Woollatt,$^1$\thanksAffiliated to ICRA.
 M.~Reed,$^1$
 R.~Mulvey$^1$
 and P.~Smith$^2$\\
 $^1$Cambridge University Press, Shaftesbury
Road, Cambridge CB2 2BS\\
 $^2$Blackwell Science,
 23 Ainslie Place, Edinburgh EH3 6AJ
```
The \thanks note produces a footnote to the title or author.

#### **3.2 Key words and abstracts**

At the beginning of your article, the title should be generated in the usual way using the \maketitle command. Immediately following the title you should include an abstract followed by a list of key words. The abstract should be enclosed within an abstract environment, followed immediately by the key words enclosed in a keywords environment. For example, the titles for this guide were produced by the following source:

```
\maketitle
\beginabstract
This guide is for authors who are preparing
papers for the Monthly Notices of the
Royal Astronomical Society using the \LaTeX\
document preparation system and the MN style
file.
\endabstract
\beginkeywords
 \LaTeX\ -- style files: \verb"mn.sty"\ --
sample text -- user guide.
\endkeywords
\sectionIntroduction
```
:

The heading i**Key words**j is included automatically and the key words are followed by vertical space. If, for any reason, there are no key words, you should insert the  $\setminus$ nokeywords command immediately after the end of the abstract environment. This ensures that the vertical space after the abstract and/or title is correct and that any thanks acknowledgments are correctly included at the bottom of the first column. For example,

\maketitle \beginabstract : \endabstract \nokeywords

\sectionIntroduction :

#### **3.3 Lists**

The MN style provides numbered lists using the enumerate environment and unnumbered lists using the description environment with an empty label. Bulleted lists are not part of the MN style and the itemize environment should not be used.

The enumerated list numbers each list item with roman numerals:

- 1. first item
- 2. second item
- 3. third item

Alternative numbering styles can be achieved by inserting a redefinition of the number labelling command after the \beginenumerate. For example, the list

- 1. first item
- 2. second item
- 3. etc?

was produced by:

```
\beginenumerate
 \renewcommand\theenumi(\arabicenumi)
  \item first item
  :
\endenumerate
```
Unnumbered lists are provided using the description environment. For example, First unnumbered item which has no label and is indented from the left margin.

Second unnumbered item.

Third unnumbered item.

was produced by:

```
\begindescription
 \item First unnumbered item...
 \item Second unnumbered item.
 \item Third unnumbered item.
\enddescription
```
### **3.4 Captions for continued figures and tables**

The \contcaption command may be used to produce a caption with the same number as the previous caption (for the corresponding type of float). For instance, if a very large table does not fit on one page, it must be split into two floats; the second float should use the \contcaption command:

```
\begintable
 \contcaption
  \begintabular@lccll
  :
  \endtabular
\endtable
```
# **4 [**

]Some guidelines for using standard facilities The following notes may help you achieve the best effects with the MN style file.

#### **4.1 Sections**

LATEX provides five levels of section headings and they are all defined in the MN style file:

\section

\subsection

\subsubsection

\paragraph

\subparagraph

Section numbers are given for section, subsection, subsubsection and paragraph headings. Section headings are automatically converted to upper case; if you need any other style, see the example in Section ?.

If you find your section/subsection (etc.) headings are wrapping round, you must use the  $\setminus\setminus^*$  to end individual lines and include the optional argument [] in the section command. This ensures that the turnover is flushleft.

## **4.2 Illustrations (or figures)**

The MN style will cope with most positioning of your illustrations and you should not normally use the optional positional qualifiers on the figure environment which would override these decisions. See iInstructions for Authorsj in Monthly Notices for submission of artwork. Figure captions should be below the figure itself, therefore the \caption command should appear after the figure or space left for an illustration. For example, Fig. ? is produced using the following commands:

```
\beginfigure
 \vspace5.5cm
 \captionAn example figure in which space has
been left for the artwork.
 \labelsample-figure
\endfigure
```
Figure 1: An example figure in which space has been left for the artwork.

### **4.3 Tables**

The MN style will cope with most positioning of your tables and you should not normally use the optional positional qualifiers on the table environment which would override these decisions. Table captions should be at the top, therefore the  $\setminus$ caption command should appear before the body of the table.

The tabular environment can be used to produce tables with single horizontal rules, which are allowed, if desired, at the head and foot only. This environment has been modified for the MN style in the following ways:

- 1. additional vertical space is inserted on either side of a rule;
- 2. vertical lines are not produced.

Commands to redefine quantities such as \arraystretch should be omitted. For example, Table ? is produced using the following commands. Note that  $\rm\Im m$  will produce a roman character in math mode. It has been defined in two ways in the source code of the guide, one way for authors using the New Font Selection Scheme, and the other for authors using the old font selection scheme. There are also \bld and \itl, which produce bold face and text italic in math mode.

Table 1: Radio-band beaming model parameters for FSRQs and BL Lacs.

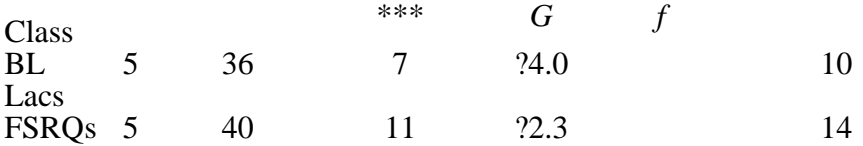

G is the slope of the Lorentz factor distribution, i.e. , extending between and , with mean value \*\*\*, *f* is the ratio between the intrinsic jet luminosity and the extended, unbeamed luminosity, while is the critical angle separating the beamed class from the parent population.

#### \begintable

\captionRadio-band beaming model parameters for FSRQs and BL Lacs. \labelsymbols \begintabular@lcccccc

Class &  $\gamma$  gamma  $1\$  &  $\gamma$  gamma  $2\$ 

```
& $\langle \gamma \rangle$
 & SG$ & Sf$ & S\theta _\rm{nc$ \(\BL Lacs &5 & 36 & 7 & $-4.0$
 \& $1.0\times 10^-2$ & 10$^\circ$ \\
FSRQs & 5 & 40 & 11 & $-2.3$
 \& $0.5\times 10^-2$ & 14$^\circ$ \\
\endtabular
```
\medskip

\em G is the slope of the Lorentz factor

:

class from the parent population.

\endtable

If you have a table that is to extend over two columns, you need to use table\* in a minipage environment, i.e., you can say

```
\begintable*
\beginminipage80mm
 \captionCaption which will wrap round to the
width of the minipage environment.
 \begintabular%
 :
 \endtabular
\endminipage
\endtable*
```
The width of the minipage should more or less be the width of your table, so you can only guess on a value on the first pass. The value will have to be adjusted when your article is typeset in Times, so donjt worry about making it the exact size.

### **4.4 Running headlines**

As described above, the title of the article and the authorjs name (or authorsj names) are used as running headlines at the top of every page. The headline on left-hand pages can list up to three names; for more than three use et al. The \pagestyle and \thispagestyle commands should *not* be used. Similarly, the commands \ markright and \markboth should not be necessary.

### **4.5 [**

]Typesetting mathematics

**4.5.1 Displayed mathematics**

The MN style will set displayed mathematics flush with the left margin, provided that you use the LATEX standard of open and closed square brackets as delimiters. The equation

was typeset in the MN style using the commands

```
\sqrt{2}\sum_i=1^p \lambda_i = \rmntrace(\bldS)
\setminus]
```
Note the difference between the positioning of this equation and of the following centred equation,

which was (wrongly) typeset using double dollars as follows:

```
$$ \alpha_j+1 > \bar\alpha+ks_\alpha $$
```
#### **4.5.2 Bold math italic / bold symbols**

To get bold math italic you can use \boldmath (which only works for the inormalj size), but in many implementations of LATEX this has not been defined at 9pt. An alternative is to use \bmath which works for all sizes. e.g.

```
\setminus [
  d(\bmaths_t_u) = \langle [RM(\bmathX_y
  + \bmaths_t) - RM(\bmathx_y)]^2 \rangle
\setminus]
```
to produce:

Working this way, scriptstyle and scriptscriptstyle sizes will take care of themselves.

#### **4.5.3 Bold Greek**

Bold lowercase Greek characters can now be obtained by prefixing the normal (unbold) symbol name with a ibj, e.g. \bgamma gives . This rule does not apply to bold \eta, as this would lead to a name clash with \beta. Instead use \boldeta for bold eta. Note that there is no \omicron (so there is no \bomicron), just use ioj in math mode for omicron (*o*) and i\bmathoj for bold omicron (*o*).

For bold uppercase Greek, prefix the unbold character name with  $\bigr\setminus b$  f, e.g.  $\bigr\setminus$ bf\Gamma gives **\***. " \mathbf, e.g. \mathbf\Gamma gives **\***. " Upper and lowercase Greek characters are available in all typesizes.

You can then use these definitions in math mode, as you would normal Greek characters:

```
\setminus [
   \balpha_\bmu = \bf\Theta \alpha.
\setminus]
"
\setminus [
  \balpha_\bmu = \mathbf\Theta \alpha.
```
will produce

"

 $\setminus$ ]

#### "**4.5.4 Upright Greek characters**

You can obtain upright Greek characters if you have access to the American Maths Society Euler fonts (version 2.0), but you may not have these. In this case, you will have to use the normal math italic symbols and the typesetter will substitute the corresponding upright characters. You will make this easier if you can use the macros \upi, \umu and \upartial etc. in your text to indicate the need for upright characters, together with the following definitions in the preamble (before  $\setminus$ begindocument):

#### **Authors with AMS fonts**

```
\ifCUPmtlplainloaded \else
  \NewSymbolFontupmath eurm10
  \NewMathSymbol\upi0upmath19
  \NewMathSymbol\umu0upmath16
  \NewMathSymbol\upartial0upmath40
\fi
\ifCUPmtlplainloaded \else
```

```
\makeatletter
  \new@mathgroup\upmath@group
  \define@mathgroup\mv@normal\upmath@groupeurmn
  \define@mathgroup\mv@bold\upmath@groupeurbn
  \edef\UPM\hexnumber\upmath@group
  \makeatother
  \mathchardef\upi="0\UPM19
  \mathchardef\umu="0\UPM16
  \mathchardef\upartial="0\UPM40
\fi
```

```
\ifCUPmtlplainloaded \else
  \DeclareSymbolFontUPMUeurmn
  \SetSymbolFontUPMboldUeurbn
  \DeclareMathSymbol\upi0UPM"19
  \DeclareMathSymbol\umu0UPM"16
  \DeclareMathSymbol\upartial0UPM"40
\fi
```
#### **Authors without AMS fonts**

```
\ifCUPmtlplainloaded \else
  \def\umu\mu
 \def\upi\pi
  \def\upartial\partial
\fi
```
Wether you have AMS fonts or not, the  $\iota$  if... and  $\iota$  is are required in the above examples to ensure that when your article is typeset in Monotype Times, the correct definitions for these symbols are used.

The sample pages and guide can be made to use AMS fonts if you have them. To use them, just uncomment the following line in the preamble of mnguide.tex and mnsample.tex:

```
%\AMStwofontstrue
```
If you do this, the following upright symbols are used in the sample pages and guide: \upi, \umu and \upartial.

#### **4.5.5 Special symbols**

The macros for the special symbols in Tables ? and ? have been taken from the Springer Verlag iAstronomy and Astrophysicsj design, with their permission. They are directly compatible and use the same macro names. These symbols will work in all text sizes, but are only guaranteed to work in text and displaystyles. Some of the symbols will not get any smaller when they are used in sub- or superscripts, and will therefore be displayed at the wrong size. Donjt worry about this as the typesetter will be able to sort this out.

Table 2: Special symbols which can only be used in math mode.

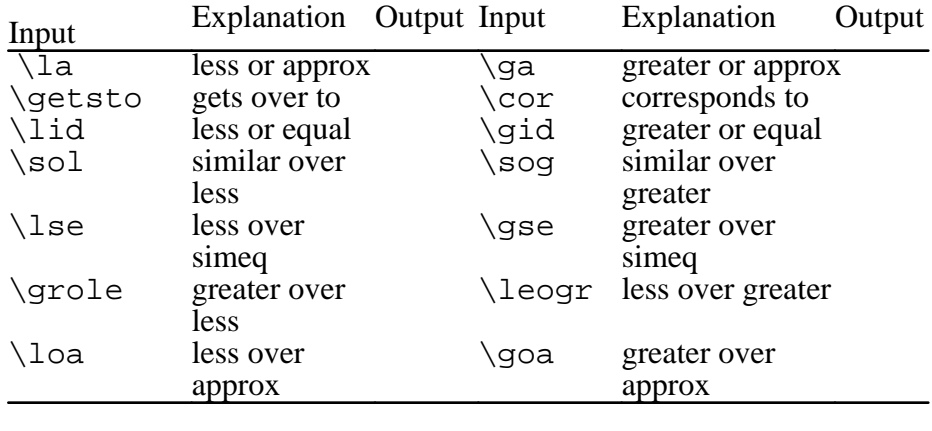

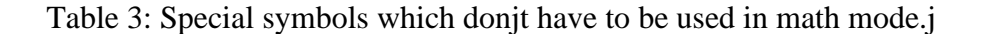

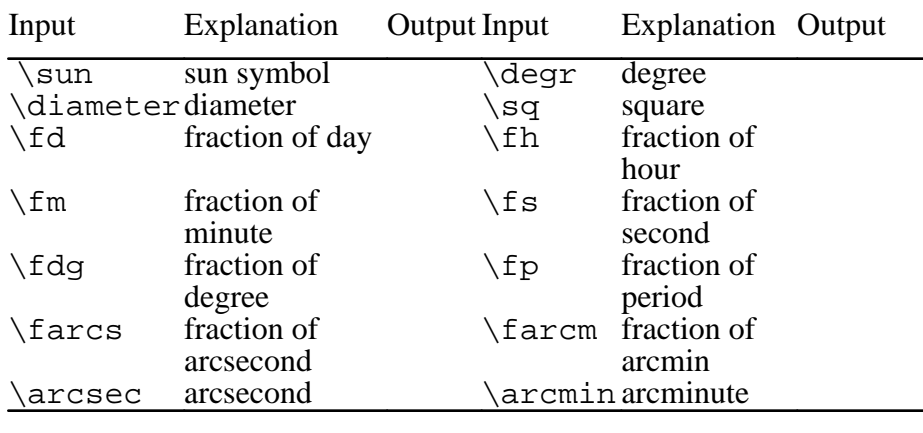

#### 4.6 Bibliography

References to published literature should be quoted in text by author and date: e.g. Draine (1978) or (Begelman, Blandford & Rees 1984). Where more than one reference is cited having the same author(s) and date, the letters a,b,c, ? should follow the date; e.g. Smith (1988a), Smith (1988b), etc.

#### **4.6.1 References in the text**

References in the text are given by author and date, and, whichever method is used to produce the bibliography, the references in the text are done in the same way. Each bibliographical entry has a key, which is assigned by the author and used to refer to that entry in the text. There is one form of citation  $m \setminus c$  itekey m to produce the author and date, and another form m \shortcitekey m which produces the date only. Thus, Stella & Campana sc is produced by

```
Stella \& Campana \shortcitesc
```
while [mtw] is produced by

\citemtw

When you introduce a three-author paper, you should list all three authors at the first citation, and thereafter use et al.

#### **4.6.2 The list of references**

The following listing shows some references prepared in the style of the journal; the code produces the references at the end of this guide. The following rules apply for the ordering of your references:

- 1. if an author has written several papers, some with other authors, the rule is that the single-author papers precede the two-author papers, which, in turn, precede the multi-author papers;
- 2. within the two-author paper citations, the order is determined by the second authorjs surname, regardless of date;
- 3. within the multi-author paper citations, the order is chronological, regardless of authorsj surnames.

\beginthebibliography

```
\bibitem[\protect\citenameButcher 1992]bu
   Butcher J., 1992, Copy-editing: The Cambridge
   Handbook, 3rd edn. Cambridge Univ. Press,
   Cambridge
  \bibitem[\protect\citenameThe Chicago Manual %
   1982]ch The Chicago Manual of Style, 1982.
   Univ. Chicago Press, Chicago
  \bibitem[\protect\citenameBlanco 1991]bl
   Blanco P., 1991, PhD thesis, Edinburgh
   University
  \bibitem[\protect\citenameBrown \& Jones %
   1989]bj Brown A. B., Jones C. D., 1989,
   in Robinson E. F., Smith G. H., eds,
   Proc. IAU Symp. 345, Black Dwarfs.
   Kluwer, Dordrecht, p. 210
  \bibitem[\protect\citenameEdelson 1987]ed
   Edelson R. A., 1987, ApJ, 313, 651
  \bibitem[\protect\citenameLamport 1986]la
   Lamport L., 1986, \LaTeX: A Document
   Preparation System. Addison--Wesley, New York
  \bibitem[\protect\citenameMirabel \& Sanders %
   1989]ms Mirabel I. F., Sanders D. B., 1989,
   ApJ, 340, L53
  \bibitem[\protect\citenameMisner et al.\ %
   1973]mtw Misner C. W., Thorne K. S.,
   Wheeler J. A., 1973, Gravitation.
   Freeman, San Francisco
  \bibitem[\protect\citenameSopp \& Alexander %
   1991]sa Sopp H. M., Alexander P., 1991,
   MNRAS, 251, 112
  \bibitem[\protect\citenameStella \& Campana %
   1991]sc Stella L., Campana S., 1991, in
   Treves A., Perola G. C., Stella L., eds,
   Iron Line Diagnostic in X-ray Sources.
   Springer--Verlag, Berlin, p. 230
\endthebibliography
```
Each entry takes the form

\bibitem[\protect\citenameAuthor(s), % Date]tag Bibliography entry

where  $\text{Author}(s)$  should be the author names as they are cited in the text, Date is the date to be cited in the text, and tag is the tag that is to be used as an argument for the \cite and \shortcite commands. Bibliography

entry should be the material that is to appear in the bibliography, suitably formatted.

# **4.7 Appendices**

The appendices in this guide were generated by typing:

```
\appendix
\sectionFor authors
:
\sectionFor editors
```
You only need to type \appendix once. Thereafter, every \section command will generate a new appendix which will be numbered A, B, etc.

# **5 [**

]Example of section heading with S**MALL** C**APS**, lowercase, cmrbxit italic, and bold Greek such as

There are at least two ways of achieving this section head. The first involves the use of \boldmath. You could say:

```
\section[]Example of section heading with\\*
 S\sevensize\bf MALL C\sevensize\bf APS,
  \lowercaselowercase, \textbfititalic,
 and bold\\* Greek such as
  \mbox\boldmath$\mu^\kappa$
```
Many implementations of  $LATEX$  do not support  $\boldsymbol{\lambda}$  at 9pt, so you may need to use the bold Greek characters as described in Section ?, and typeset the section head as follows:

```
\section[]Example of section heading with\\*
 S\sevensize\bf MALL C\sevensize\bf APS,
 \lowercaselowercase, \textbfititalic,
 and bold\\* Greek such as
 $\bmu^\bkappa$
```
Was produced with:

```
\section[]Example of section heading with\\*
 S\sevensize MALL C\sevensize APS,
 \lowercaselowercase, \textbfititalic,
 and bold\\* Greek such as
 $\bmu^\bkappa$
```
## "**References**

[Butcher 1992]Butcher J., 1992, Copy-editing: The Cambridge Handbook, 3rd edn. Cambridge Univ. Press, Cambridge [The Chicago Manual 1982]The Chicago Manual of Style 1982. Univ. Chicago Press, Chicago [Blanco 1991]Blanco P., 1991, PhD thesis, Edinburgh University [Brown & Jones 1989]Brown A. B., Jones C. D., 1989, in Robinson E. F., Smith G. H., eds, Proc. IAU Symp. 345, Black Dwarfs. Kluwer, Dordrecht, p. 210 [Edelson 1987]Edelson R. A., 1987, ApJ, 313, 651

[Lamport 1986]Lamport L., 1986, LATEX: A Document Preparation System. AddisonmWesley, New York [Mirabel & Sanders 1989]Mirabel I. F., Sanders D. B., 1989, ApJ, 340, L53 [Misner et al. 1973]Misner C. W., Thorne K. S., Wheeler J. A., 1973, Gravitation. Freeman, San Francisco [Sopp & Alexander 1991]Sopp H. M., Alexander P., 1991, MNRAS, 251, 112 [Stella & Campana 1991]Stella L., Campana S., 1991, in Treves A., Perola G. C., Stella L., eds, Iron Line Diagnostic in X-ray Sources. SpringermVerlag, Berlin, p. 230

## **A For authors**

Table ? is a list of design macros which are unique to MN. The list displays each macrojs name and description.

Table 4: Authorsj notes.j